・介護保険料試算シートについて

富谷市の介護保険に加入されている方、またはこれから加入される方へ、ご自身の 保険料がどれほどになるのか、その目安として試算シート(Excel)を作成しました。 65 歳年齢到達により、本市の介護保険に加入される場合等の参考としてご活用ください。

・試算シートの入力方法について

試算シートは、必要事項(氏名・生年月日・収入額等)をご記入いただければ自動計算 される仕組みになっています。以下に加入者ケースを例示して、入力方法をご説明します。

※本試算シートの介護保険料の対象になる方は、65 歳以上の方になります。 制度上 40 歳から介護保険料の納付が始まりますが、64 歳までの介護保険料は 医療保険の保険料(社会保険、国民健康保険等)に含まれる形で納めていただく ことになります。

加入者ケース

加入者

富谷 ○○ : 昭和31 年9月10日生 前年1月から12月の収入 給与収入 700,000 円 年金収入 900,000 円

本人の住民税課税 ⇒ なし

同世帯内に住民税が課税されている方 ⇒ あり

⇒次ページ以降、入力手順について

## 〇入力手順

①氏名

 $\overline{A}$ 

B.

給与所得

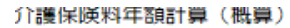

算定日

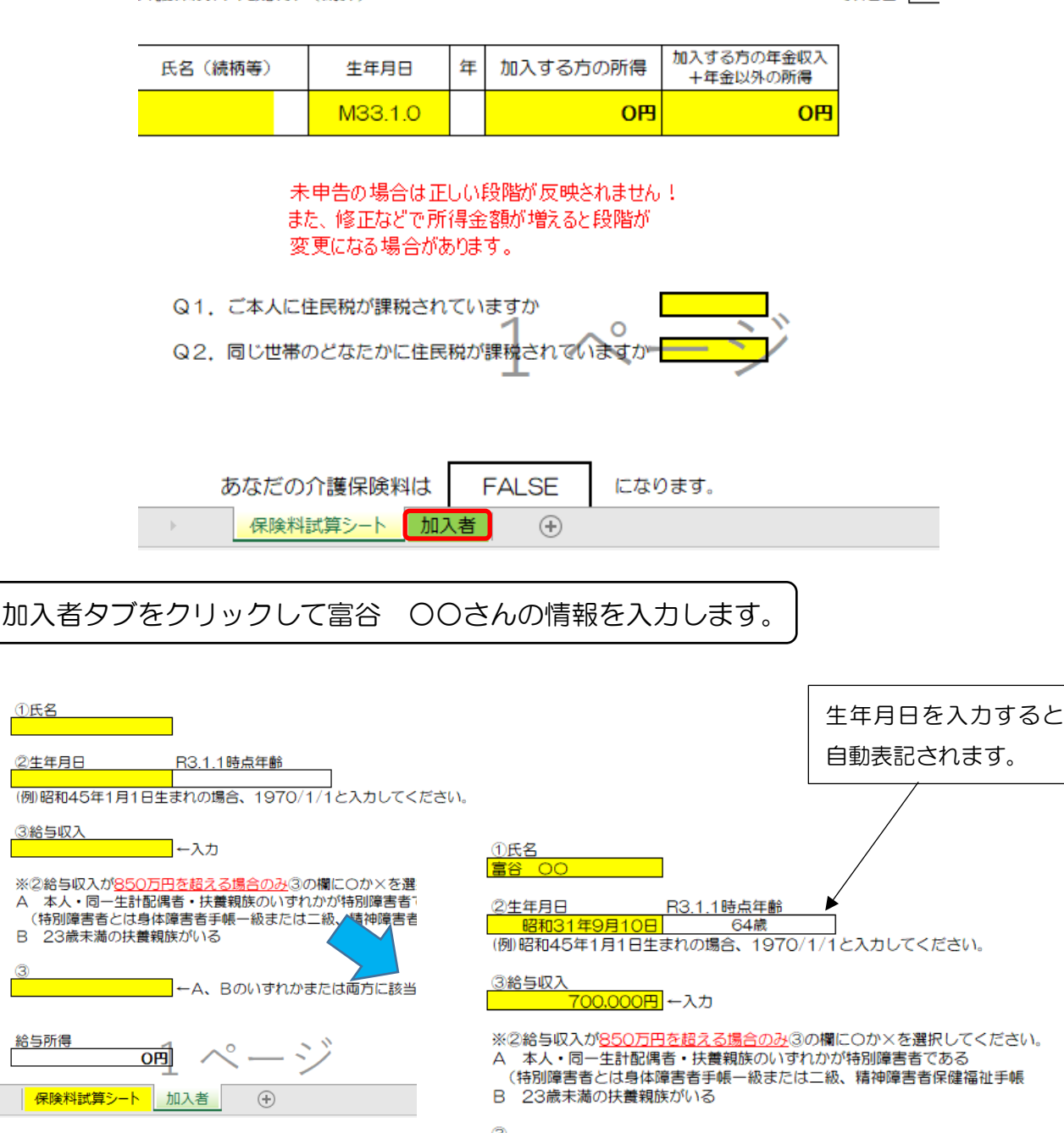

①氏名欄にお名前を記入してください。 ②生年月日欄に西暦で生年月日を入力してください。 ※上記例の場合、1956/9/10 で昭和 31 年 9 月 10 日となります。 ③給与収入欄に数字のみ入力してください。(円表記は自動です。) ※給与収入が 850 万円超の場合、記入欄の条件 A または B に該当する のか、③欄にてプルダウン形式で〇か×を選択してください。

給与所得

150,000円

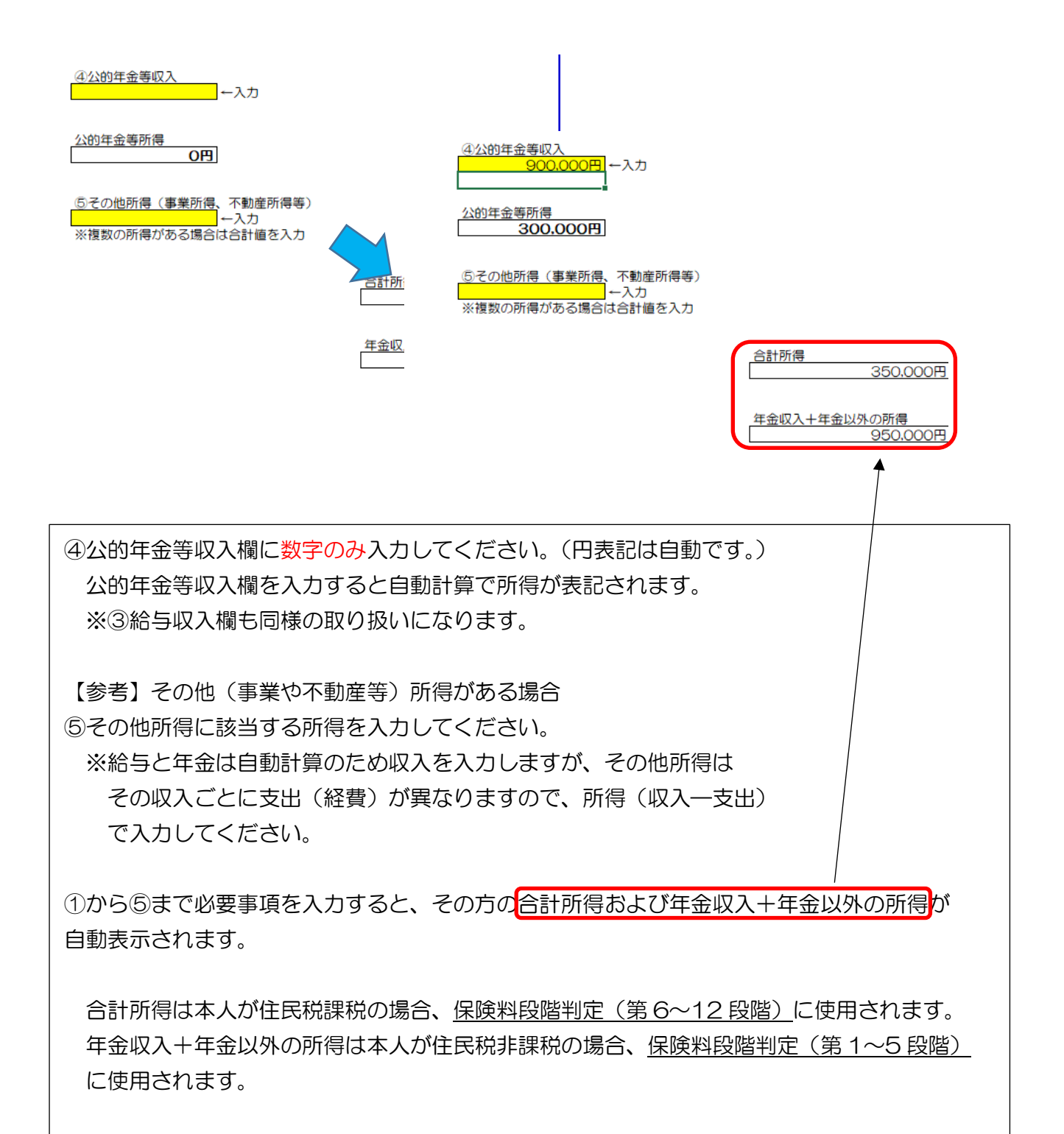

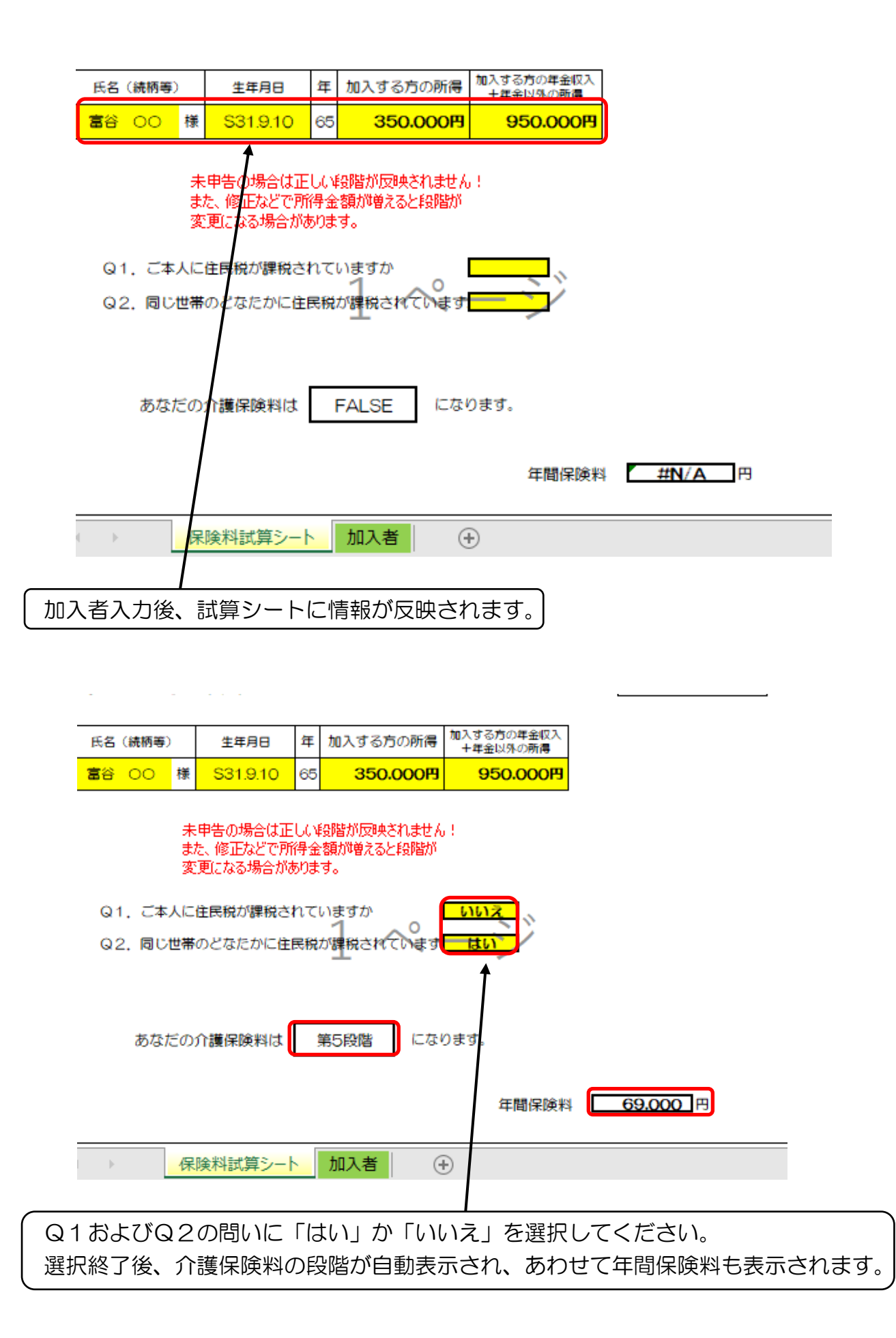

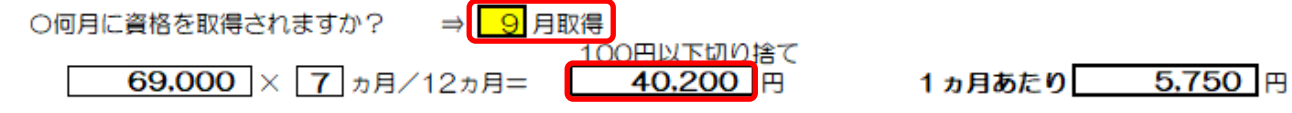

最後に加入予定月を選択すると、加入月以降の月割額で年間保険料が再計算されます。 富谷〇〇さんの場合9月に65歳を迎えるので、プルダウン(黄色)で9月を選択します。 年間保険料は 69,000 円ですが、9 月取得の場合、9 月から翌年 3 月までの 7 か月分になり ますので、69,000 円×7/12=40,200 円に年間保険料が再計算されます。

(1 か月あたりの保険料に変更はありません。)